**ЗАКАЗАТЬ** 

ОКП 42 1421 ТН ВЭД ТС 9026 10 290 9

Утвержден ЮЯИГ.407522.338 РЭ - ЛУ

## **ПРЕОБРАЗОВАТЕЛЬ УРОВНЯ ПУМА 1ХХ**

## **Руководство по эксплуатации**

**ЮЯИГ.407522.338 РЭ**

#### Содержание

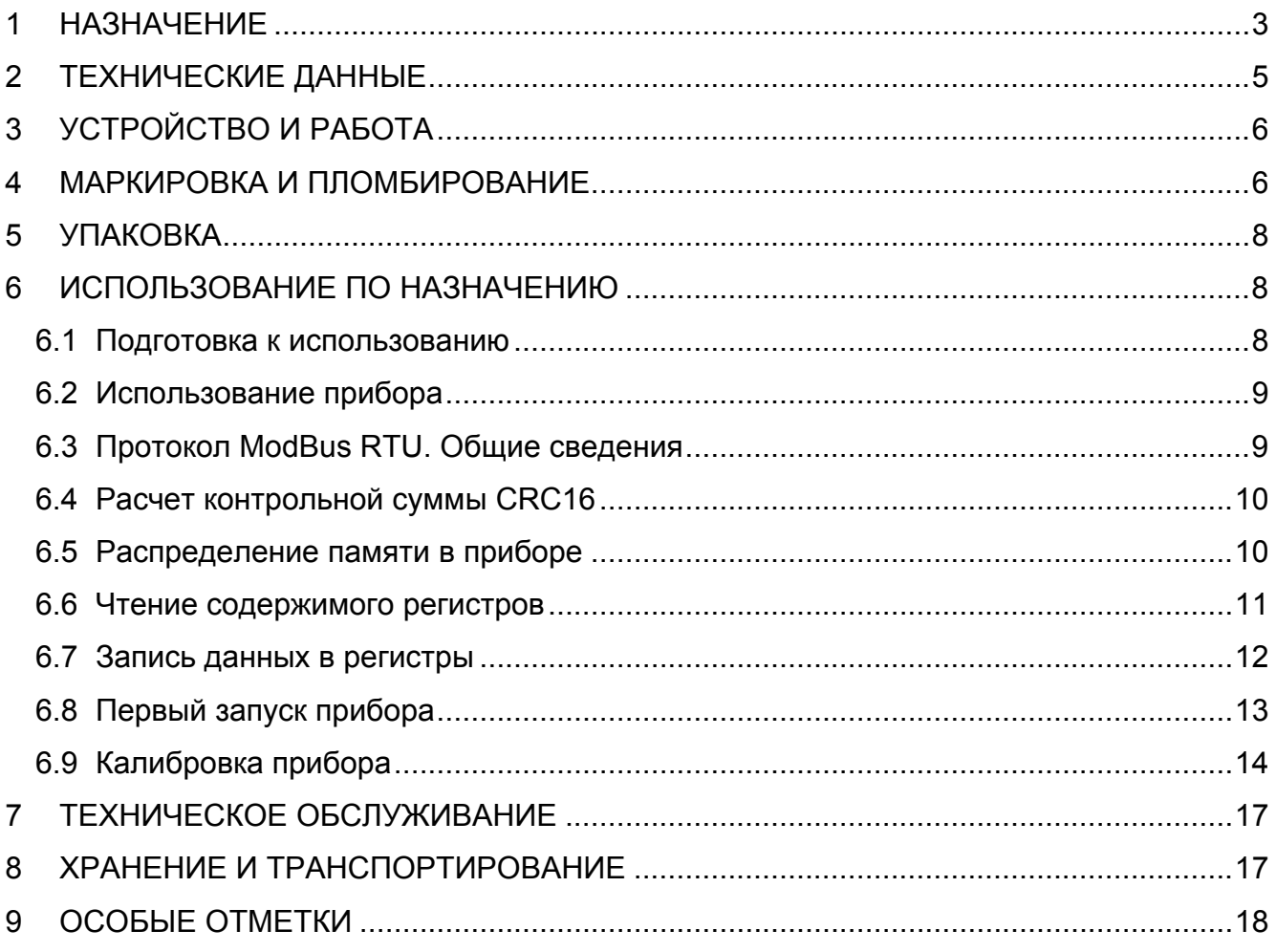

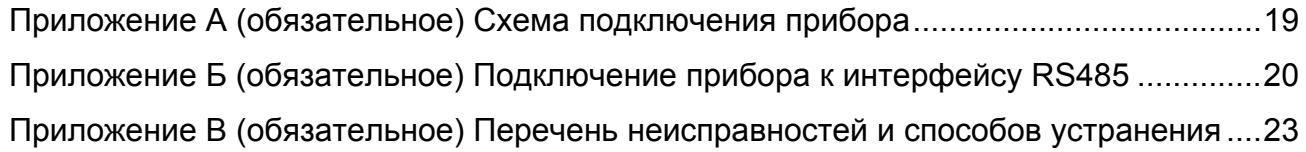

Руководство по эксплуатации (РЭ) предназначено для ознакомления с конструкцией, изучения правил эксплуатации (использования по назначению), преобразователя уровня ПУМА 1ХХ (далее – прибор).

РЭ содержит сведения о конструкции, принципе действия, характеристиках прибора и указания, необходимые для его правильной и безопасной эксплуатации, технического обслуживания, хранения и транспортирования. РЭ распространяется на все исполнения прибора.

Изготовителем прибора является ООО предприятие "КОНТАКТ-1", Россия, 390010, г. Рязань, проезд Шабулина, 18.

#### **1 НАЗНАЧЕНИЕ**

1.1 Прибор предназначен для измерения уровня жидких и твердых сыпучих сред в технологических и товарных резервуарах, танках, силосах, бункерах и т. п. стационарных установках, преобразования измеренного значения уровня контролируемой среды в токовый и кодовый сигналы и передачи измерительной информации другим устройствам автоматизированных систем управления (АСУ).

1.2 Прибор обеспечивает выполнение следующих основных функций:

• преобразование емкости чувствительного элемента в сигнал, пропорциональный уровню контролируемой среды;

• формирование унифицированного токового сигнала, пропорционального значению измеряемой величины;

• выдачу результатов измерения по интерфейсу RS485 на устройства верхнего уровня в линейных, объемных или относительных единицах (см, м, л, м<sup>3</sup>, %);

• автодиагностику и сигнализацию отказов;

• адаптацию функции преобразования к геометрической форме резервуара при выдаче результатов измерения в объемных единицах.

1.3 Прибор должен использоваться в комплекте со следующими техническими и программными средствами:

• преобразователем интерфейсов RS485;

• блоком питания 18…36 В, 5 Вт;

• персональным компьютером (ПК), совместимым с IBM PENTIUM III, либо промышленным контроллером с поддержкой протокола ModBus RTU;

• программным обеспечением верхнего уровня для ПК.

1.4 В соответствии с классификацией ГОСТ Р 52931-2008 прибор относится :

- по наличию информационной связи – к изделиям, предназначенным для информационной связи с другими изделиями;

- по виду энергии носителя сигналов в канале связи – к электрическим изделиям;

- в зависимости от эксплуатационной законченности – к изделиям третьего порядка;

- по защищенности от воздействия окружающей среды – к изделиям, защищенным от попадания внутрь изделия пыли и воды;

- по стойкости к механическим воздействиям – к изделиям вибропрочного исполнения группы N3 (по требованию потребителя);

- по стойкости к воздействию температуры и влажности окружающего воздуха – к изделиям группы исполнения С4.

1.5 Прибор является средством автоматизации технологических процессов с характеристиками точности, нормируемыми по ГОСТ 23222-88

1.6 В зависимости от конструкции чувствительного элемента (ЧЭ) прибор изготавливается следующих исполнений:

- стержневой — 1;

- гибкий 2;
- трубчатый 5.

1.7 По защищенности от агрессивности контролируемой среды ЧЭ преобразователя уровня изготавливается из:

- углеродистой стали, покрытой цинком — 2;

- нержавеющей стали 12Х18Н10Т — 3;

- углеродистой стали, защищенной фторопластом — 5.

Типы, размеры и рекомендуемая область применения прибора приведены в таблице 1.

1.8 Условное обозначение прибора имеет вид:

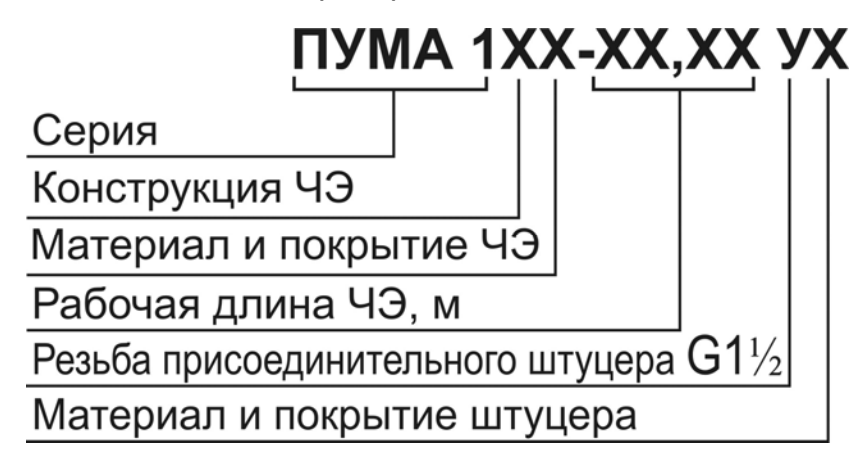

Штуцер прибора изготавливается из:

- углеродистой стали, покрытой цинком – О;

- нержавеющей стали 12Х18Н10Т – Н.

Условное обозначение прибора, предназначенного для работы с контролируемой средой, имеющей температуру от 80 до 180°С, дополняется буквой Т, например: **ПУМА 1ХХТ-XX,XX**.

1.9 Пример записи при заказе и (или) в другой документации прибора со стержневым ЧЭ из нержавеющей стали 12Х18Н10Т длиной 1,5 м, со штуцером из нержавеющей стали, имеющим резьбу G1 ½ :

#### *Преобразователь уровня ПУМА 113 - 1,50 УН ТУ 4214-029-12196008-2016.*

То же, предназначенного для работы с контролируемой средой, имеющей температуру от 80 до 180<sup>°</sup>С:

#### *Преобразователь уровня ПУМА 113T - 1,50 УН ТУ 4214-029-12196008-2016.*

#### Таблица 1

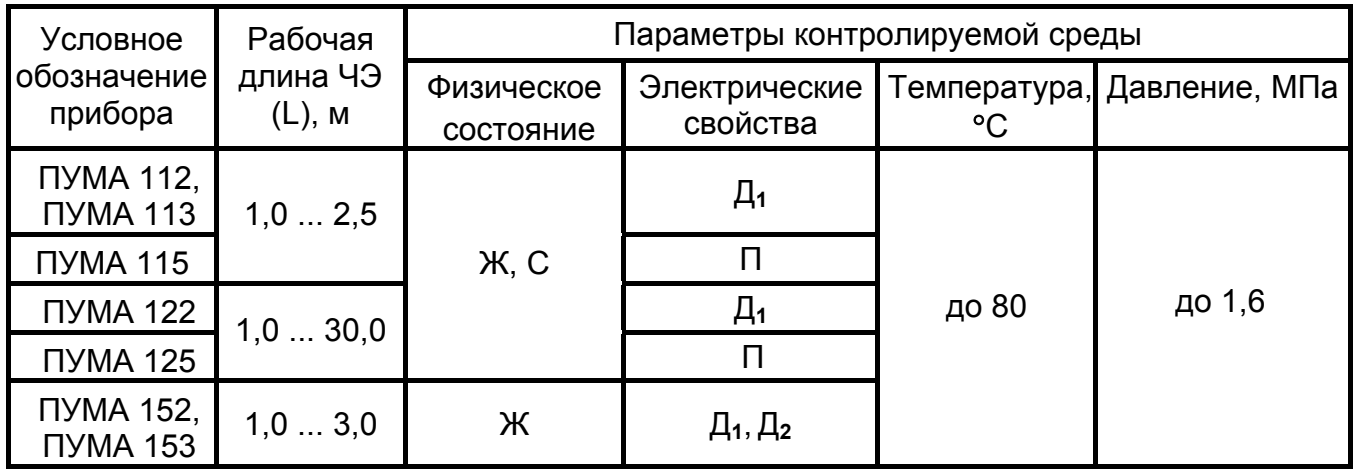

Условные обозначения: Ж - жидкость; С - сыпучая среда; П - электропроводная среда; Д<sub>1</sub> - диэлектрик с относительной диэлектрической проницаемостью  $\epsilon \ge 2.2$ ; Д<sub>2</sub> то же  $\varepsilon \geq 1.6$ .

Примечание - По особому заказу могут поставляться приборы других типоразмеров, а также рассчитанные на другие параметры контролируемой среды.

#### 2 ТЕХНИЧЕСКИЕ ДАННЫЕ

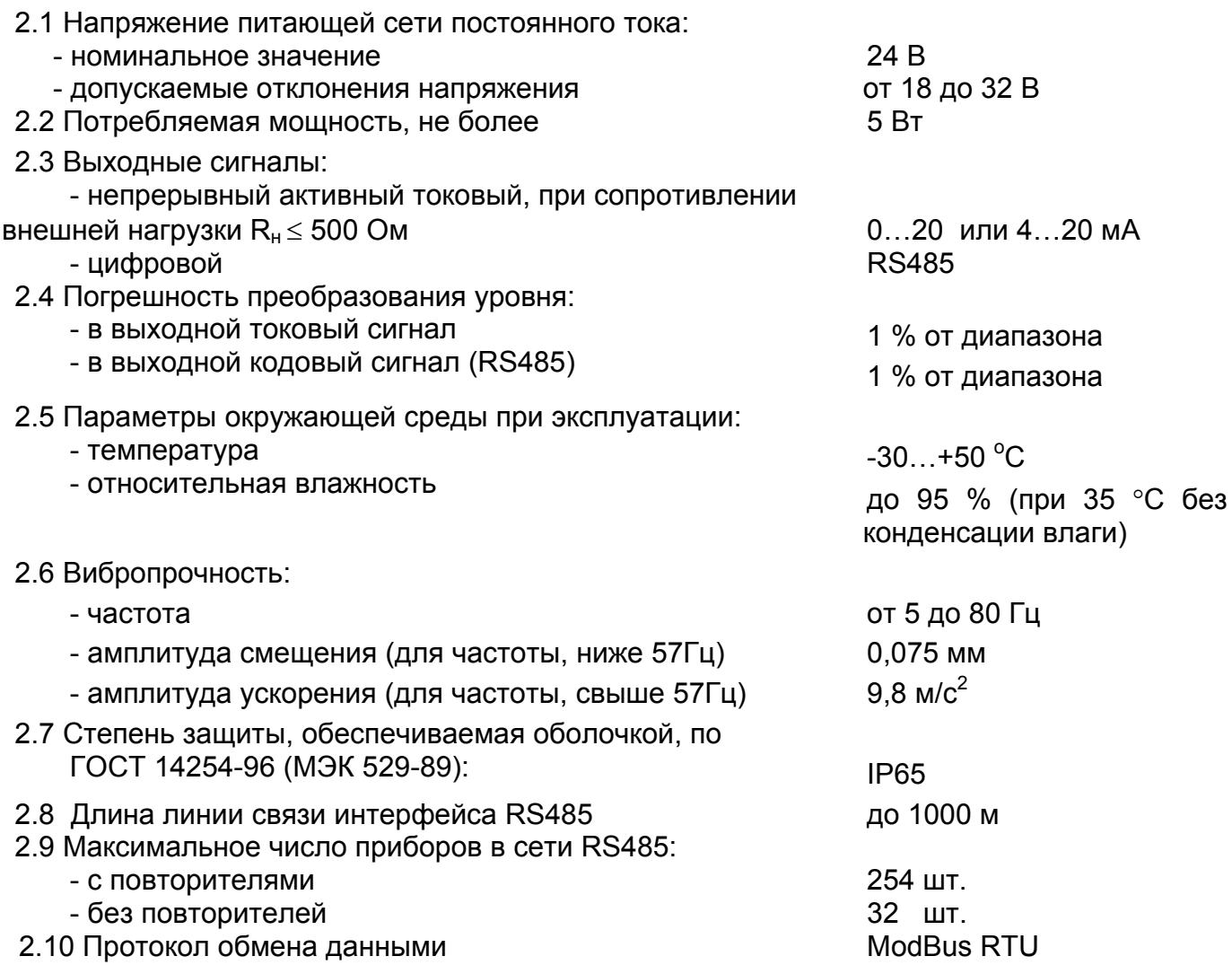

#### 2.11 Скорость обмена в этом в этом в 9600 бод

2.12 Показатели надежности:

- средняя наработка на отказ, не менее

- срок службы

67000 ч 14 лет

#### **3 УСТРОЙСТВО И РАБОТА**

3.1 Прибор (рисунки 1…3) состоит из чувствительного элемента 1 различных конструктивных исполнений и блока обработки 2. Соединительный кабель 3 длиной 5 м введен в блок обработки методом прямого ввода по ГОСТ 30852.1-2002 (МЭК 60079-1:1998). При необходимости длина соединительного кабеля 3 может быть изменена, что согласовывается при заказе прибора. Для подключения заземляющего проводника служит зажим заземления 4.

3.2 Внутри блока обработки расположены модуль питания и интерфейса, а также модуль обработки.

3.3 На рисунках 1…3 :

- L - рабочая длина чувствительного элемента прибора;

- размеры в скобках относятся к исполнению прибора, предназначенного для работы с контролируемой средой, имеющей температуру от 80 до 180 °С.

3.4 Принцип действия прибора основан на преобразовании электрической емкости чувствительного элемента в частотный сигнал. Величина электрической емкости чувствительного элемента и, соответственно, длительность периода частотного сигнала зависит от глубины погружения ЧЭ в контролируемую среду, т.е. от положения ее уровня.

#### **4 МАРКИРОВКА И ПЛОМБИРОВАНИЕ**

4.1 Маркировка прибора содержит:

- название страны и наименование предприятия-изготовителя;
- тип прибора (наименование и условное обозначение, включая обозначение ТУ);
- заводской номер;
- диапазон температур окружающей среды;
- предупредительную надпись "Открывать, отключив от сети";

 условное обозначение рода тока и значение номинального напряжения питания;

 код степени защиты, обеспечиваемой оболочкой блока обработки, по ГОСТ 14254-96 (МЭК 529-89);

- значение потребляемой мощности;
- месяц и год изготовления;
- знак заземления.

4.2 Маркировка (кроме предупредительной надписи) выполняется методом электрохимического травления на металлических табличках. Предупредительная надпись выполнена литьем на крышке блока обработки.

Один из винтов, фиксирующих крышку блока обработки, опломбирован службой технического контроля предприятия-изготовителя.

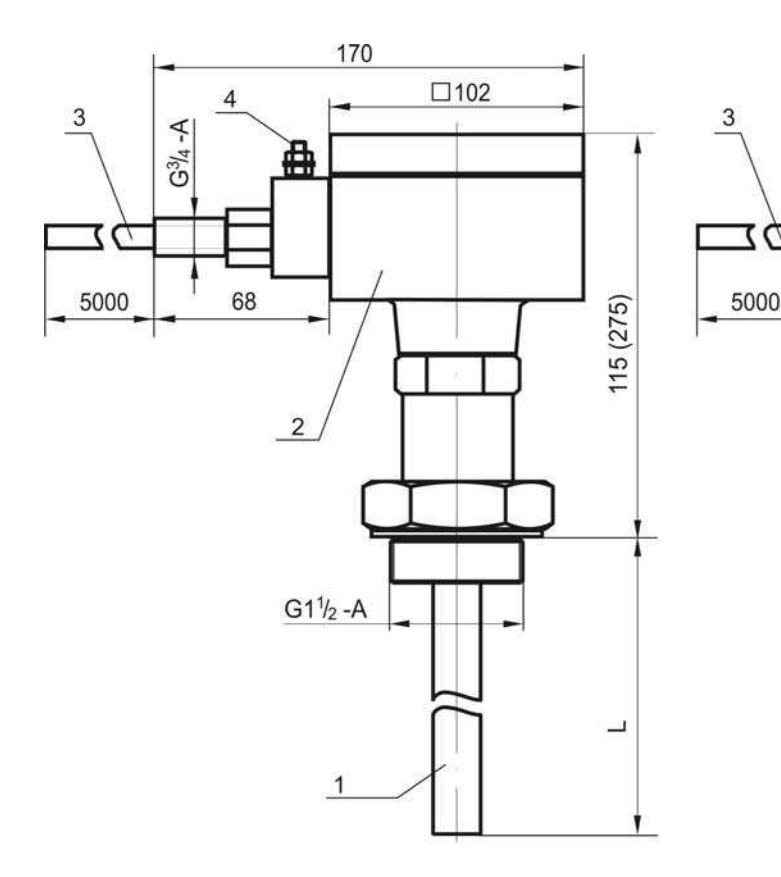

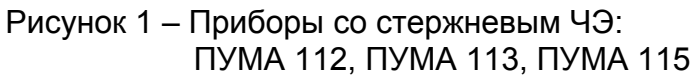

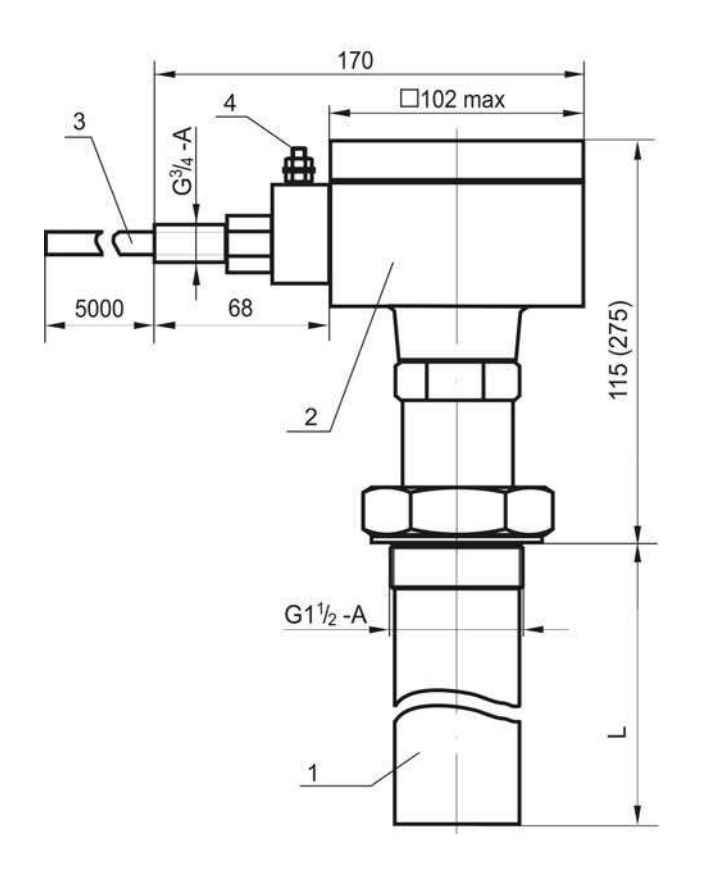

Рисунок 3 – Приборы с трубчатым ЧЭ: ПУМА 152, ПУМА 153

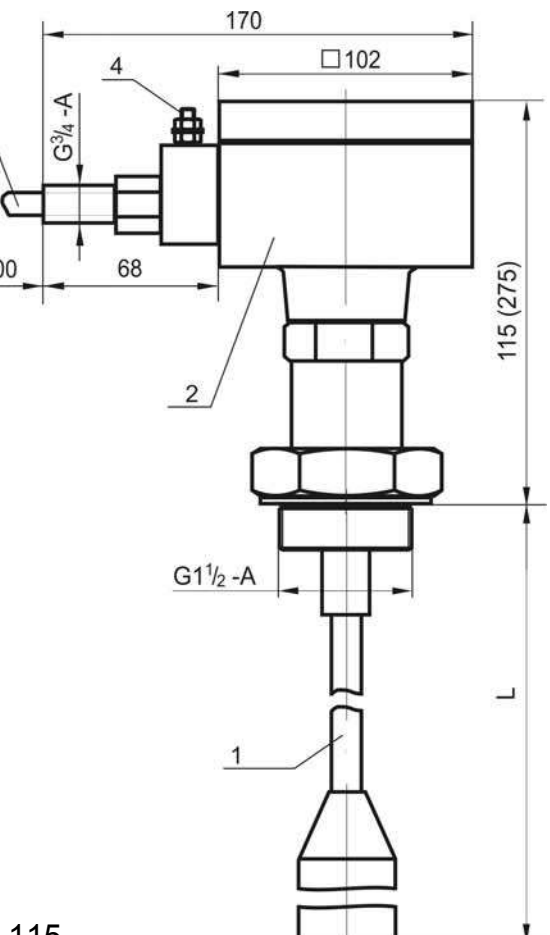

Рисунок 2 – Приборы с гибким ЧЭ: ПУМА 122, ПУМА 125

Примечание – при необходимости длина соединительного кабеля 3 согласовывается при заказе

#### **5 УПАКОВКА**

5.1 Приборы, эксплуатационная документация и компакт-диск c программным обеспечением упаковываются в транспортную тару - деревянные ящики ГОСТ 5959-80 или ГОСТ 22638-89. Ящики внутри выстилаются водонепроницаемой бумагой.

В единицу транспортной тары упаковывают от двух до четырех приборов.

5.2 Масса брутто упаковочной единицы – не более 55 кг.

5.3 На транспортную тару (ящик) несмываемой черной краской нанесены основные, дополнительные и информационные надписи, а также манипуляционные знаки "**ВЕРХ**", "**ХРУПКОЕ. ОСТОРОЖНО**", "**БЕРЕЧЬ ОТ ВЛАГИ**" по ГОСТ 14192-96.

#### **6 ИСПОЛЬЗОВАНИЕ ПО НАЗНАЧЕНИЮ**

#### **6.1 Подготовка к использованию**

6.1.1 Внешним осмотром проверить комплектность прибора, убедиться в отсутствии механических повреждений блока обработки и чувствительного элемента.

#### **ВНИМАНИЕ! ЭКСПЛУАТАЦИЯ ПРИБОРА СО СКОЛАМИ И (ИЛИ) ТРЕ-ЩИНАМИ НА НАРУЖНЫХ ПОВЕРХНОСТЯХ БЛОКА ОБРАБОТКИ ИЛИ ЧУВСТВИТЕЛЬНОГО ЭЛЕМЕНТА НЕ ДОПУСКАЕТСЯ!**

6.1.2 Монтаж прибора должен производиться с учетом требований, действующих правил по охране труда при эксплуатации электроустановок, а также настоящего руководства.

6.1.3 Прибор устанавливается на резервуаре в резьбовое гнездо G1  $\frac{1}{2}$  и уплотняется прокладкой из соответствующего материала. Чувствительный элемент при этом должен располагаться вертикально.

6.1.4 Расстояние между чувствительным элементом и стенкой резервуара должно быть таким, чтобы исключалась возможность зависания сыпучей контролируемой среды после опорожнения резервуара, а также соприкосновение чувствительного элемента со стенками или дном резервуара при движении среды. Расстояния 100-200 мм достаточно практически для всех случаев.

6.1.5 Для исключения возможных механических повреждений чувствительного элемента за счет интенсивного движения жидкой контролируемой среды рекомендуется закреплять чувствительный элемент через изоляторы или окружать его демпфирующим устройством в виде сетки, перфорированной трубы диаметром не менее 100 мм и т.п.

6.1.6 Металлический резервуар должен иметь соединение с заземляющим контуром. У неметаллических резервуаров необходимо предусматривать дополнительный электрод в виде пластины, полосы, стержня и т. п., расположенный параллельно чувствительному элементу на расстоянии около 200 мм и соединенный с корпусом блока обработки.

6.1.7 Для заземления корпуса блока обработки используется зажим заземления 4 по ГОСТ 21130-75, снабженный знаком "земля".

6.1.8 Электрический монтаж должен выполняться в соответствии со схемой подключения, приведенной в приложении А, кабелем с медными жилами сечением 0,75 -2 мм**<sup>2</sup>** через клеммную коробку при отключенном напряжении питания.

6.1.9 При выполнении монтажа необходимо предусматривать устройства для разгрузки жил кабеля от растягивающих усилий на расстоянии не более 0,5 м от кабельных вводов и руководствоваться документами, действующими в данной отрасли промышленности.

6.1.10 Размещение приборов и прокладку линии связи RS485 рекомендуется производить, как показано в приложении Б. Рекомендуемые типы кабеля для витой пары: КИПЭВ, КИПЭП либо аналогичные.

6.1.11 При проведении электросварочных работ металлоконструкций, на которых установлен прибор, либо в непосредственной близости от его кабеля рекомендуется отключить и демонтировать прибор. В случае невозможности демонтажа необходимо на время сварочных работ обесточить прибор и отключить его кабель.

#### **6.2 Использование прибора**

6.2.1 После монтажа и подачи питающего напряжения прибор начинает непрерывное выполнение функций, указанных в п.1.2, однако для ввода в эксплуатацию прибора на данном резервуаре необходимо произвести однократную калибровку прибора. Методика калибровки приведена в подразделе 6.9.

6.2.2 При переносе прибора на другой резервуар, либо при изменении диэлектрической проницаемости контролируемой среды, также необходимо производить повторную однократную калибровку прибора.

6.2.3 Прибор должен эксплуатироваться на конролируемых средах с неизменной диэлектрической проницаемостью. При ее изменении, вызванным наличием примесей, изменением ее химического состава, образованием отложений, появлением конденсата, изменения источника добычи и т.п. следует повторить калибровку.

6.2.4 Считывание данных с прибора осуществляется посредством подачи команд по протоколу ModBus RTU.

#### **6.3 Протокол ModBus RTU. Общие сведения**

6.3.1 Устройства, объединенные в локальную сеть (Приложение Г) с данным протоколом, обмениваются информацией с помощью сообщений. Формат сообщения имеет вид, приведенный в таблице 2.

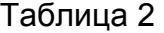

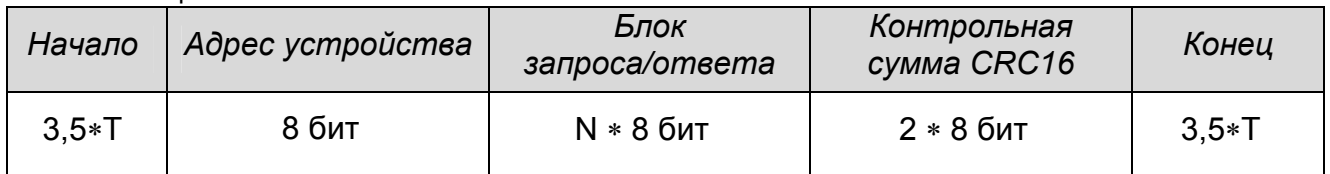

В режиме RTU сообщения начинаются с паузы длительностью не менее 3,5 такта (один такт равен времени передачи одного байта). Затем передается первое восьмибитное поле сообщения, которое является адресом устройства. Каждое устройство в сети принимает первое поле сообщения и и сравнивает его со своим адресом. В случае совпадения адресов сообщение принимается устройством полностью. Максимальная длина сообщения составляет 256 байт. Сообщение должно передаваться как непрерывный поток. Признаком начала и конца сообщения является пауза длительностью не менее 3,5 тактов.

Данные в блоке запроса/ответа представляют собой 16-ти битные числа, старший байт которых передается первым. Исключением является контрольная сумма СRC16, у которой первым передается младший байт. Правило расчета контрольной суммы СRC16 приведено ниже.

Параметры линии связи – скорость передачи данных 9600 бод, число битов данных 8, число стоп битов 1, контроль четного числа единиц в кадре (even).

Если на этапе приема сообщения обнаружена ошибка, например, несовпадение контрольной суммы или ошибка четности, то устройство ответ не формирует. Если безошибочно получен запрос, который не может быть расшифрован устройством, то формируется ответ, вид которого приведен в таблице 3.

#### Таблица 3

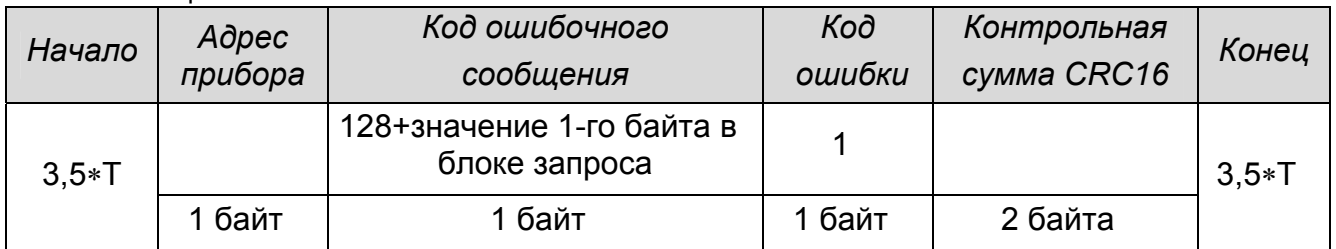

#### 6.4 Расчет контрольной суммы CRC16

6.4.1 Расчет контрольной суммы производится по следующему алгоритму:

 $[XX_1...XX_N] - N$  байт сообщения, которое передает или принимает прибор (без байтов контрольной суммы).

а) Для подсчета КС необходимо осуществить следующие действия:

1) Взять начальное двухбайтное число FFFF hex, которое назовем CRC. CRC = FFFF:

2) Осуществить операцию исключающего ИЛИ (XOR) между первым байтом сообщения и младшим байтом CRC. CRC= CRC<sub>H</sub>(CRC<sub>I</sub> XOR XX<sub>1</sub>);

3) Проверить младший бит (LSB) результата «0» или «1»;

4) Осуществить сдвиг вправо на 1 бит (в сторону младшего бита) значения СRC с заполнением нулем места старшего бита.

5) По состоянию LSB (п.3) осуществить следующие действия:

 $\bullet$  «0» - повторить шаг 4;

 $\bullet$  «1» – осуществить XOR с образующим полиномом A001 hex. (CRC) XOR(A001);

6) Повторить шаги с 3) по 5) пока не будет выполнено 8 сдвигов. После этого произойдет обработка одного байта сообщения.

7) Повторить операции с 2 по 6 для следующего байта сообщения. Продолжать указанные операции, пока не будут обработаны все байты сообщения.

8) Заключительное значение СRC будет являться контрольной суммой сообщения.

б) При передаче запроса(ответа) КС добавляется к сообщению (младший байт передается первым). При приеме запроса(ответа) необходимо вычислить КС сообщения и сравнить с принятой.

Ниже приведен пример запроса (ответа), два последних байта представляют собой КС.

1, 3, 0, 1, 0, 1, 213, 202

#### 6.5 Распределение памяти в приборе

6.5.1 Результаты измерений и другие параметры прибора хранятся в двухбайтовых регистрах. Каждый регистр имеет свой адрес. Перечень регистров представлен в таблице 4. Таблица 4

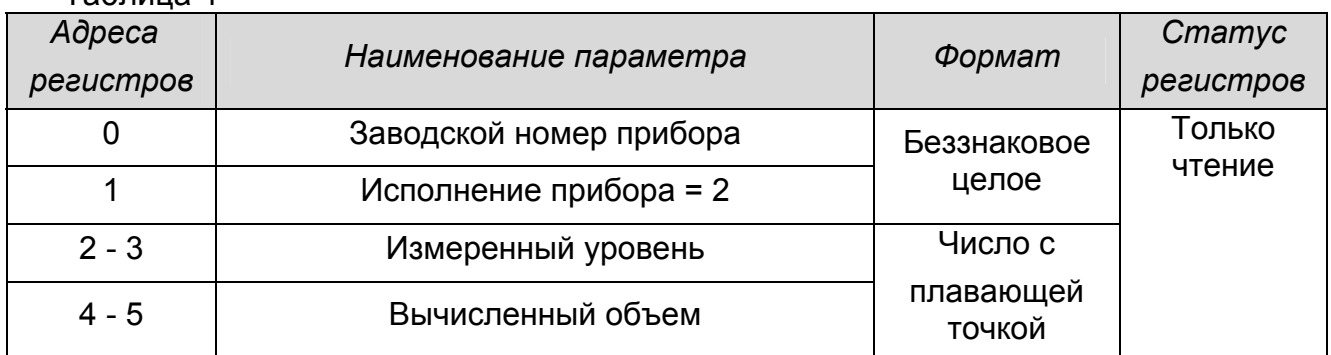

 $10$ 

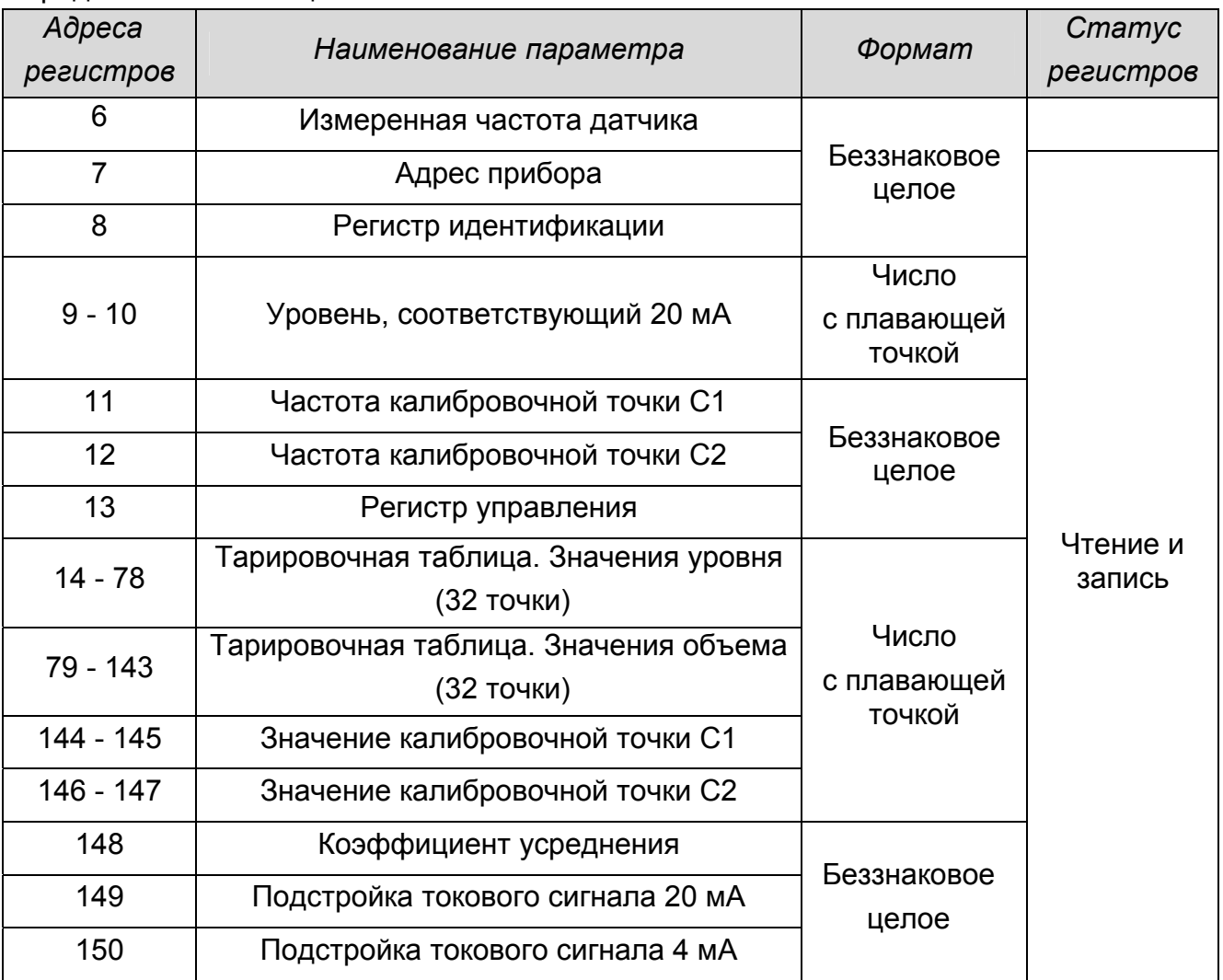

Продолжение таблицы 4

Примечание – Число с плавающей точкой – четырехбайтное в формате IEEE-754 (старший байт передается первым).

#### **6.6 Чтение содержимого регистров**

6.6.1 Чтение содержимого регистров производится по команде 3 (Read Holding Registers). Блок запроса при этом должен иметь вид, приведенный в таблице 5.

Таблица 5

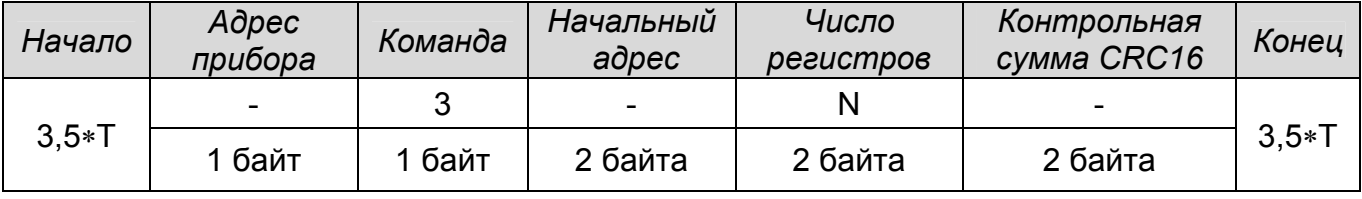

При безошибочном приеме запроса прибор формирует ответ, вид которого показан в таблице 6.

#### Таблица 6

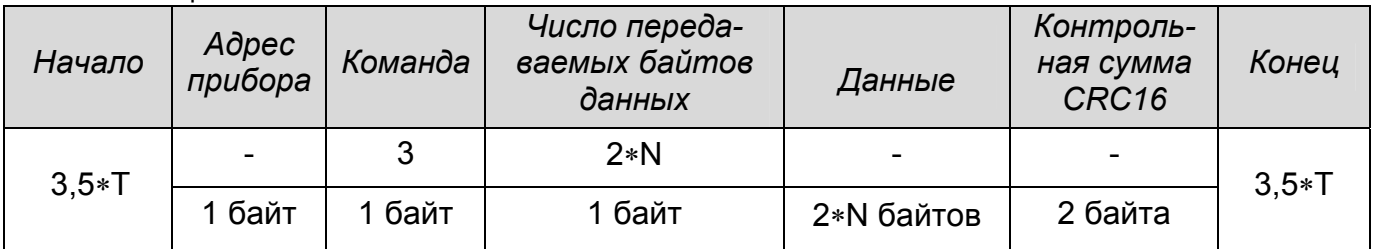

При обнаружении ошибки в запросе прибор формирует ответ, приведенный в таблице 7.

#### Таблица 7

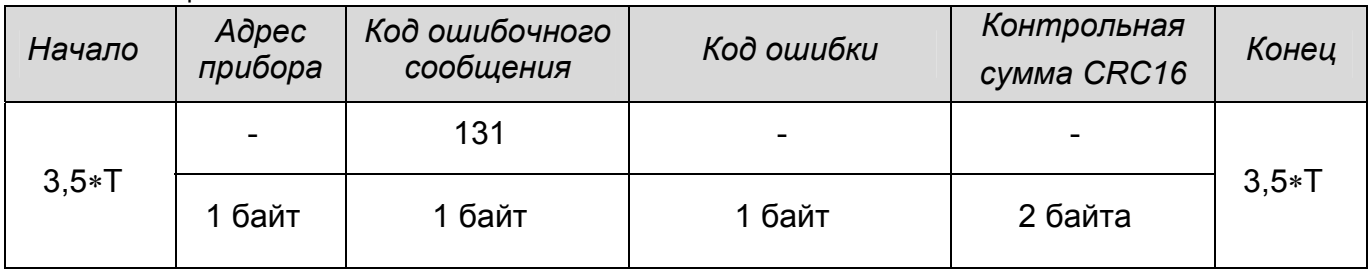

Значения кодов ошибки представлены в таблице 8.

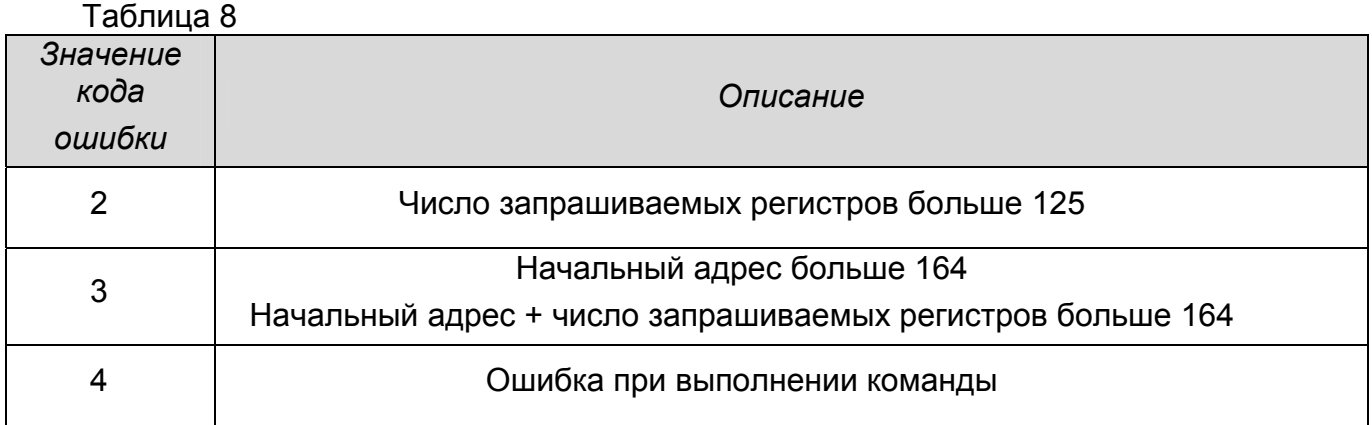

В таблице 9 приведен пример чтения содержимого одного регистра с адресом 1, через запятую перечислены байты.

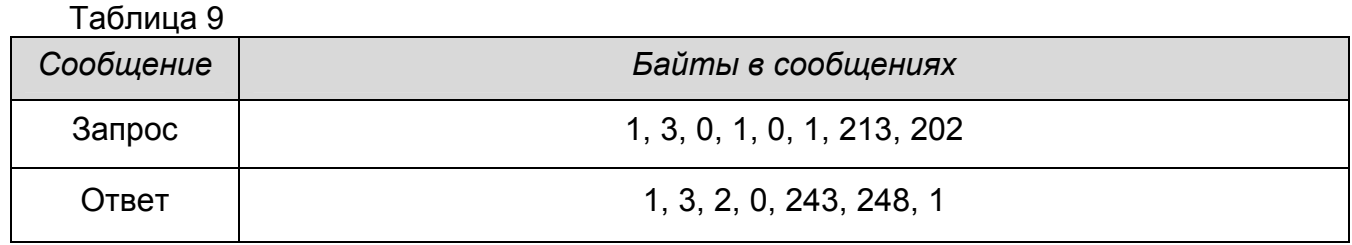

#### **6.7 Запись данных в регистры**

6.7.1 Запись данных в регистры производится по команде 16 (Write Multiple Registers). При этом блок запроса должен иметь вид, приведенный в таблице 10.

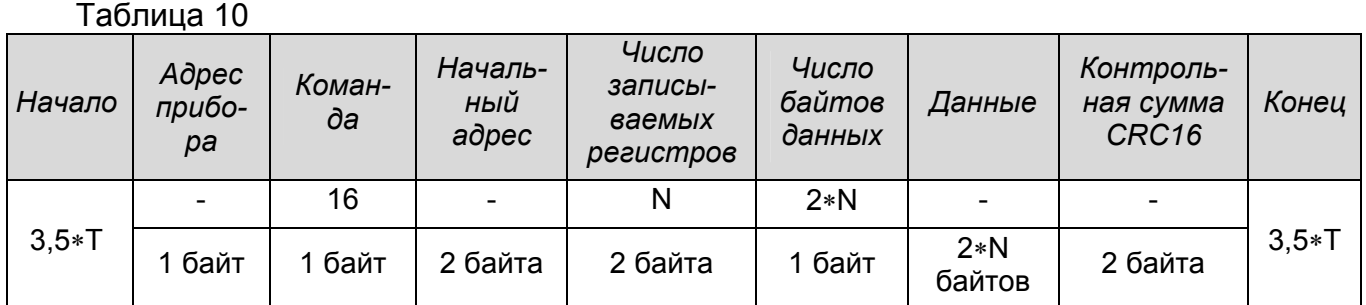

При безошибочном приеме запроса прибор формирует ответ, показанный в таблице 11.

Таблица 11

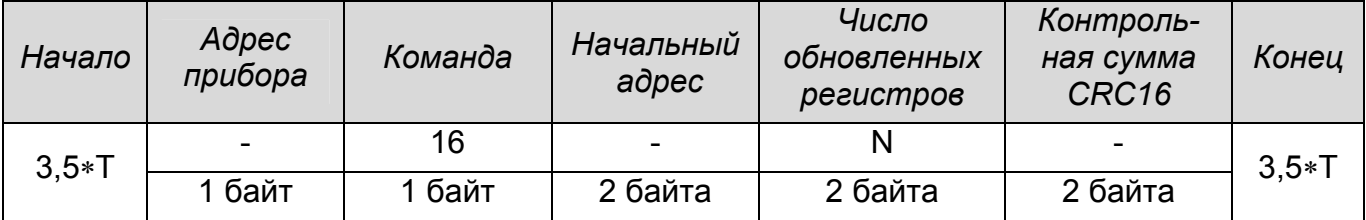

При обнаружении ошибки в запросе прибор формирует ответ, вид которого показан в таблице 12.

#### Таблица 12

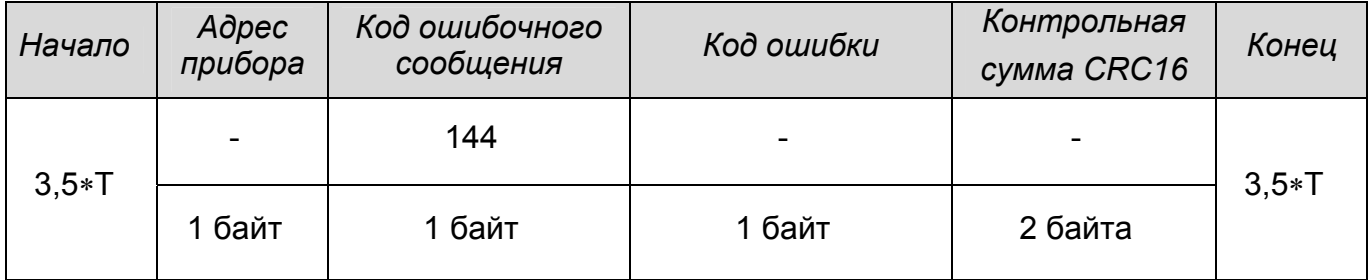

Значения кодов ошибки представлены в таблице 8.

В таблице 13 приведен пример записи числа 7 в регистр с адресом 164, где через запятую перечислены байты.

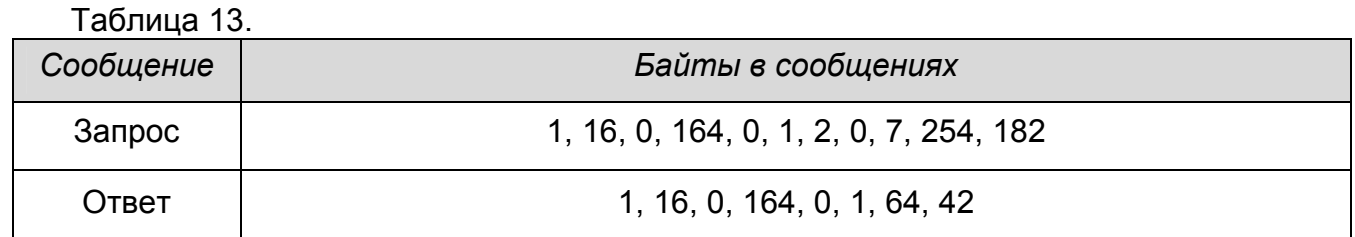

#### **6.8 Первый запуск прибора**

6.8.1 При первом запуске прибора прежде всего необходимо установить его адрес. Адрес должен быть уникальным для каждого прибора в линии связи. Наличие в линии связи двух и более приборов с одинаковыми адресами делают неработоспособной всю линию связи со всеми приборами, подключенным к ней. Адрес прибора устанавливается путем одновременной записи содержимого двух регистров – регистра адреса 7 и регистра идентификации 8 (см. таблицу 4). В регистр адреса записывается требуемый адрес, а в регистр идентификации записывается заводской номер прибора. При совпадении содержимого регистра идентификации и заводского номера прибора адрес меняется, а в противном случае остается прежним. Записывать содержимое обоих регистров необходимо одной командой, так как при подаче следующей команды регистр идентификации сбрасывает свое значение в 0. Подавать команду записи содержимого регистров настоятельно рекомендуется с адресом равным нулю, являющимся общевещательным, что может быть использовано при настройке нескольких приборов с заведомо неизвестными адресами, подключенных к линии связи. На запрос с общевещательным адресом прибор не отвечает.

6.8.2 Установку адреса прибора можно производить с помощью типового программного обеспечения с прилагаемого оптического диска. Руководство системного программиста прилагается на оптическом диске.

#### **6.9 Калибровка прибора**

6.9.1 После установки адреса в каждом приборе необходимо произвести калибровку каждого прибора на объекте его эксплуатации. Калибровка производится однократно, и все параметры сохраняются в энергонезависимой памяти прибора.

6.9.2 Прибор предназначен для измерения уровня контролируемой среды, у которой диэлектрическая проницаемость неизменна с течением времени.

6.9.3 Задача калибровки заключается в "привязке" прибора к геометрическим размерам резервуара и определенному типу контролируемой среды.

6.9.4 При перемещении прибора на другой резервуар либо при изменении диэлектрической проницаемости контролируемой среды (появления примесей или изменения ее химического состава) необходимо повторить калибровку.

6.9.5 Калибровку и настройку параметров прибора можно производить при помощи как стороннего, так и типового программного обеспечения, поставляемого с прибором на оптическом диске.

6.9.6 При использовании типового программного обеспечения следует руководствоваться прилагаемым к нему Руководством системного программиста. При использовании стороннего программного обеспечения рекомендуется использовать нижеследующую методику калибровки.

6.9.7 Калибровка проводится в несколько этапов:

а) Опорожнить резервуар до уровня не более 10%, например, до 5% (рис.4). Записать в параметр "Значение калибровочной точки С1" число 5 (регистры 144-145, таблица 4) по методике, приведенной в подразделах 6.3 и 6.7.

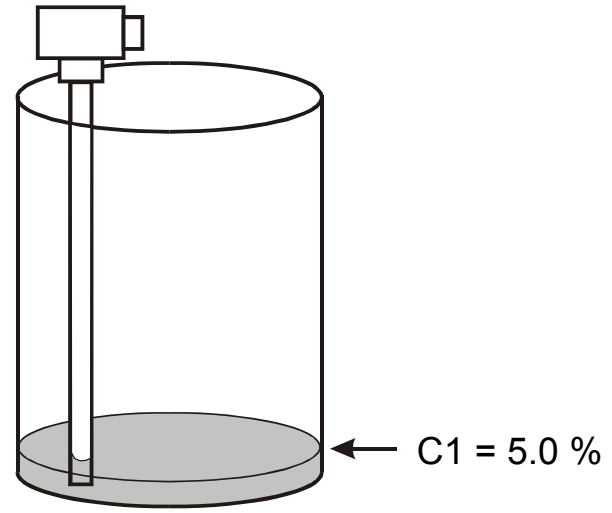

Рисунок 4 – Калибровка нижней точки С1

б) Дать команду на измерение нижней калибровочной точки С1. Управление калибровкой и прибором в целом производится с помощью "Регистра управления" (регистр 13, таблица 4). Управление прибором производится побитно, назначение каждого бита регистра управления приведено в таблице 14.

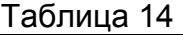

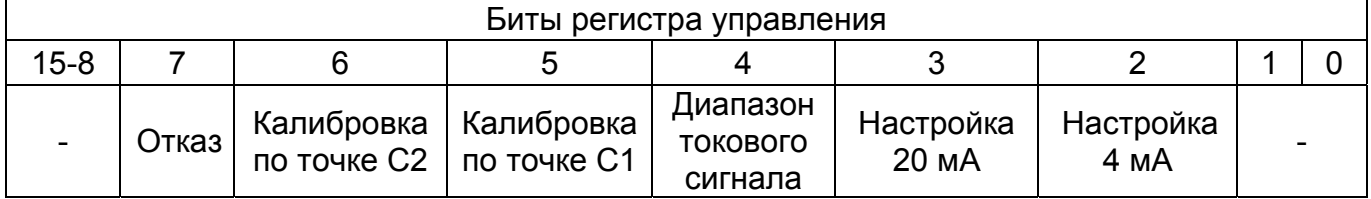

Биты 2 и 3 служат для подстройки предельных значений выходного токового сигнала. Если установлен бит 2 или 3, то на токовом выходе выставляется ток 4 или 20 мА соответственно. При этом, если увеличивать или уменьшать значения регистров 149 (для 20 мА) или 150 (для 4 мА), то выходной токовый сигнал будет увеличиваться либо уменьшаться. Скорректированные таким образом предельные значения токового сигнала сохраняются в энергонезависимой памяти прибора.

Бит 4 служит для определения диапазона выходного токового сигнала. Если он установлен, то диапазон токового сигнала 4 … 20 мА, а если сброшен, то диапазон токового сигнала 0 … 20 мА.

Бит 5 предназначен для калибровки по значению калибровочной точки С1. Если установить данный бит, то будет произведен замер текущего частотного сигнала и осуществлен пересчет калибровочных параметров относительно С1. Замер производится в течение одной секунды, после замера данный бит автоматически сбрасывается.

Бит 6 предназначен для калибровки по значению калибровочной точки С2. Функция данного бита аналогична биту 5, но относится к калибровочной точке С2.

Бит 7 предназначен для сигнализации отсутствия частотного сигнала с чувствительного элемента. Данный бит устанавливается и сбрасывается автоматически. При отсутствии частотного сигнала бит устанавливается, в противном случае – сбрасывается. Отсутствие частотного сигнала, как правило, возникает вследствие замыкания чувствительного элемента прибора через контролируемую среду на корпус. В таких случаях необходимо проверить целостность изолирующего покрытия чувствительного элемента прибора, либо наличие электропроводной среды при неизолированном чувствительном элементе. При установленном бите 7 показания прибора являются ложными.

Для подачи команды калибровки нижней точки С1 необходимо сначала прочесть содержимое регистра управления, проанализировать бит 7 на предмет отказа. Далее установить бит 5 и записать новое значение регистра управления в прибор. Калибровка нижней точки С1 будет произведена в течение одной секунды после записи регистра управления.

в) Наполнить резервуар до уровня не менее 85%, например, до 95% (рис.5). Записать в параметр "Значение калибровочной точки С2" число 95 (регистры 146-147, таблица 4) по методике, приведенной в подразделах 6.3 и 6.7.

г) Дать команду на измерение верхней калибровочной точки С2.

Для подачи команды калибровки верхней точки С2 необходимо сначала прочесть содержимое регистра управления, проанализировать бит 7 на предмет отказа. Далее установить бит 6 и записать новое значение регистра управления в прибор. Калибровка верхней точки С2 будет произведена в течение одной секунды после записи регистра управления.

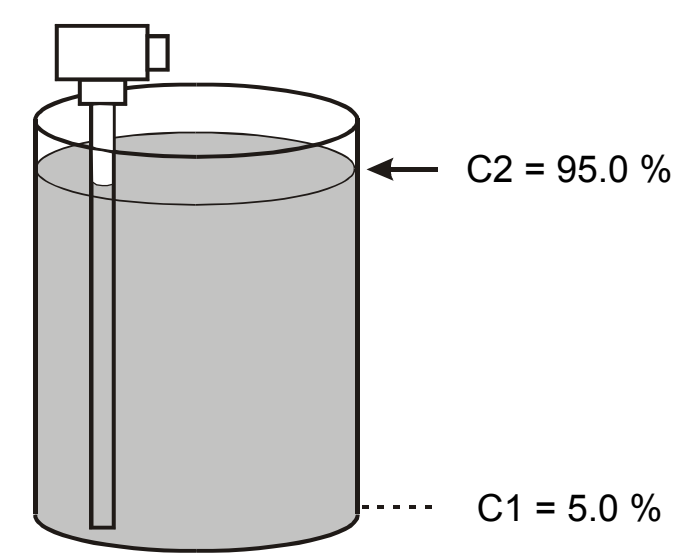

Рисунок 5 - Калибровка верхней точки С2

Допускается выполнять калибровку в обратной последовательности, т.е. наполнить резервуар и дать команду калибровки С2, а потом опорожнить резервуар и дать команду калибровки С1 по указанной выше методике.

При необходимости аналогичным способом можно откалибровать прибор так, чтобы он измерял свободное пространство в резервуаре, при этом значение С1 должно быть не менее 95% от максимального уровня, а С2 не более 10%.

#### ЗАПРЕЩАЕТСЯ ПРОИЗВОДИТЬ КАЛИБРОВКУ ОБЕИХ ТОЧЕК С1 И С2 ПРИ ОДНОМ И ТОМ ЖЕ УРОВНЕ КОНТРОЛИРУЕМОЙ СРЕДЫ В РЕЗЕРВУАРЕ.

При замерах уровней, соответствующих калибровочным точкам С1 и С2, прибор запоминает два значения частотного сигнала - F1 и F2, соответственно. Данные значения сохраняются в регистрах 11 и 12, соответственно. Значения С1, F1 и С2, F2 можно сохранить в сопроводительном журнале и при необходимости восстановить путем записи соответствующих регистров, что избавит от необходимости наполнения и опорожнения резервуара при повторной калибровке.

д) Установить необходимое значение коэффициента усреднения (регистр 148, таблица 4). В приборе программно реализован цифровой фильтр, сглаживающий резкие всплески уровня при кипении, размешивании, наливе и т.д. Степень сглаживания задается с помощью коэффициента усреднения: чем больше его значение, тем больше степень сглаживания показаний. Максимальное значение коэффициента: 65535, значение по умолчанию: 1 (без сглаживания).

Для установки этого коэффициента необходимо с периодом одна - три секунды считывать показания с прибора (регистры 2-3, таблица 4) при постоянном уровне контролируемой среды и постепенно наращивать значение коэффициента (регистр 148, таблица 4). Опытным путем подобрать необходимое значение коэффициента. На практике почти любые всплески исчезают при значениях коэффициента 8 - 15 единиц;

е) Выбрать диапазон выходного токового сигнала, путем конфигурирования регистра управления (таблица 14).

ж) Установить уровень, которому будет соответствовать максимальное значение тока 20 мА токового выхода. Для этого необходимо записать в регистры 9-10 (таблица 14) требуемое значение уровня. Значение по умолчанию - 100 %;

и) При необходимости сконфигурировать тарировочную таблицу в приборе.

Для выдачи прибором результатов измерения в объемных единицах при нелинейной зависимости объема от высоты резервуара в прибор необходимо ввести тарировочную таблицу. Тарировочная таблица позволяет пользователю задать зависимость объема или любого другого параметра контролируемой среды от ее уровня. Тарировочная таблица состоит из 32 пар значений тарировочных точек. Для ввода тарировочной таблицы пользователю необходимо записать требуемые значения уровня и объема (или другого параметра) в регистры, согласно таблице 4, например, для точки 1 значение уровня заносится в регистры 14-15 (таблица 4), а соответствующее ему значение объема (или другого параметра) заносится в регистры 79-80 (таблица 4). Таким образом необходимо заполнить все 32 строчки таблицы. Допускается заполнять таблицу не по возрастанию. Вычисленное по таблице значение объема помещается в регистры 4-5 (таблица 4).

По умолчанию в прибор занесена таблица для вычисления объема (в процентах) горизонтально расположенного цилиндрического резервуара, протарированного в процентах от уровня. Если тарировочная таблица пользователя состоит менее, чем из 32 точек, то оставшиеся регистры необходимо заполнить любыми значениями из этой таблицы (можно повторить несколько точек).

Перечень неисправностей и способов их устранения приведен в приложении В.

#### $\overline{7}$ ТЕХНИЧЕСКОЕ ОБСЛУЖИВАНИЕ

7.1 Техническое обслуживание прибора необходимо производить два раза в год или через 5000 ч эксплуатации в следующем порядке:

• осмотреть прибор, проверить наличие пломбы, удалить пыль и грязь с наружных поверхностей:

• при необходимости очистить чувствительный элемент от загрязнений и отложений тканью, смоченной соответствующим растворителем (бензином, щелочным раствором);

- проверить надежность крепления прибора;
- проверить целостность заземляющих проводников;
- проверить сохранность маркировки.

7.2 Техническое обслуживание должно осуществляться с соблюдением требований действующих правил по охране труда при эксплуатации электроустановок и настоящего руководства.

#### 8 ХРАНЕНИЕ И ТРАНСПОРТИРОВАНИЕ

8.1 Хранение прибора должно осуществляться в таре предприятия-изготовителя в условиях, характерных для отапливаемых хранилищ (условия хранения I по ГОСТ 15150-69).

8.2 Приборы в транспортной таре могут транспортироваться любым видом транспорта (авиационным - в отапливаемых герметизированных отсеках) в соответствии с правилами перевозки грузов, действующими на данном виде транспорта.

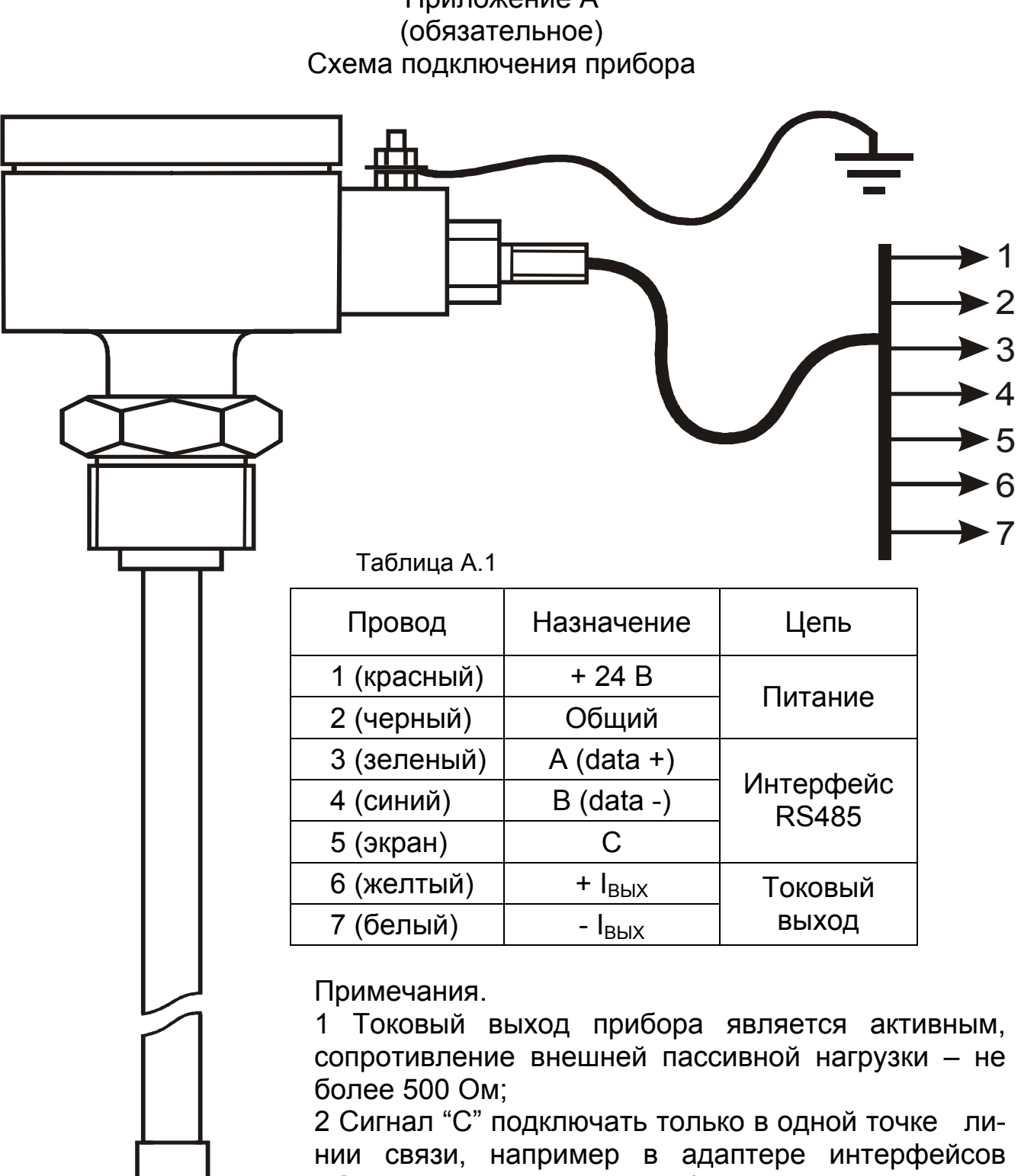

# Приложение А

RS485 или на одном из приборов ПУМА 1XX; 3 При подключении адаптера интерфейсов RS485 к компьютеру в большинстве случаев необходимо установить драйвер, поставляемый вместе с адаптером интерфейсов RS485.

4 Линию связи организовать с учетом рекомендаций, приведенных в приложении Б.

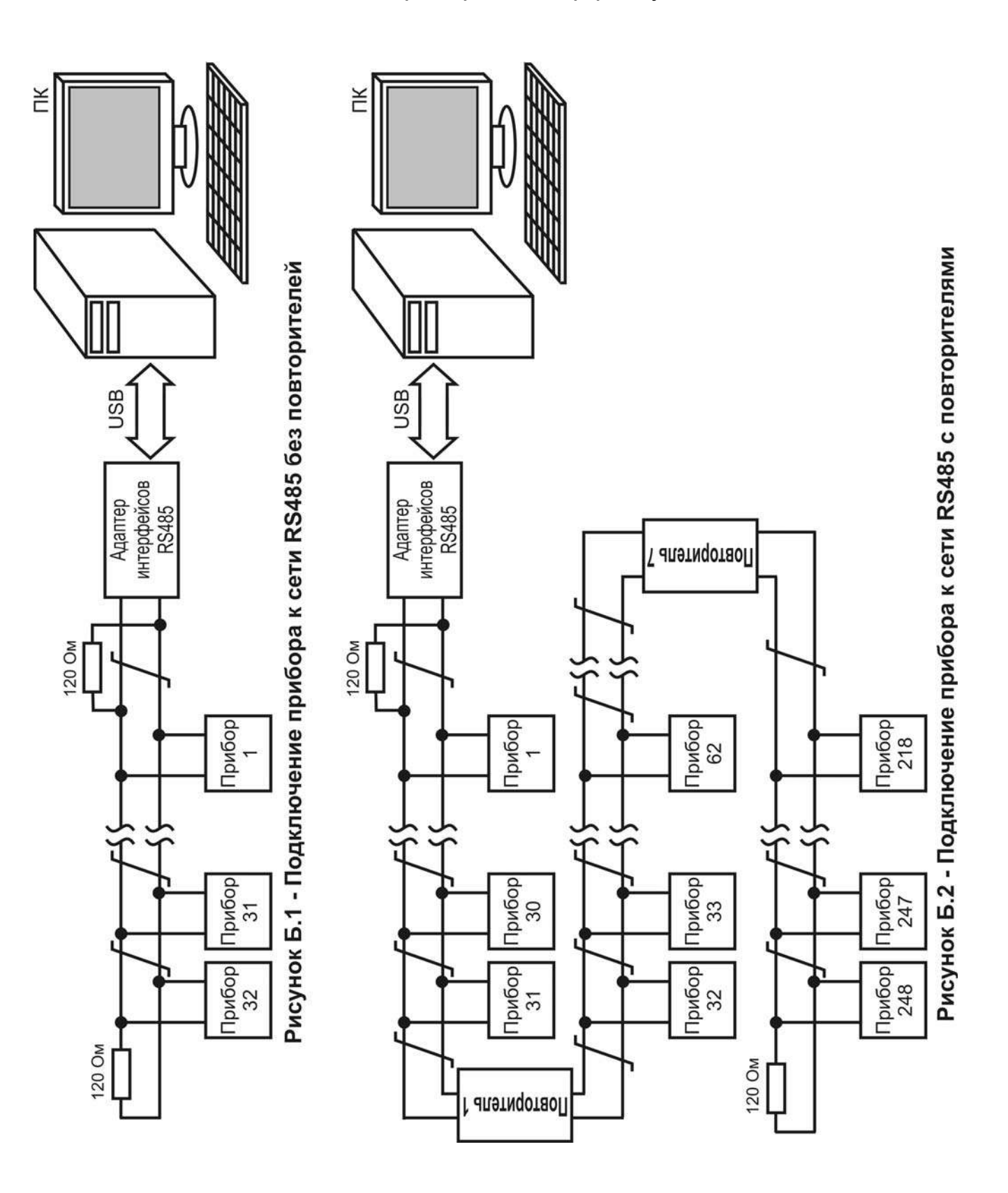

#### Приложение Б (обязательное) Подключение прибора к интерфейсу RS485

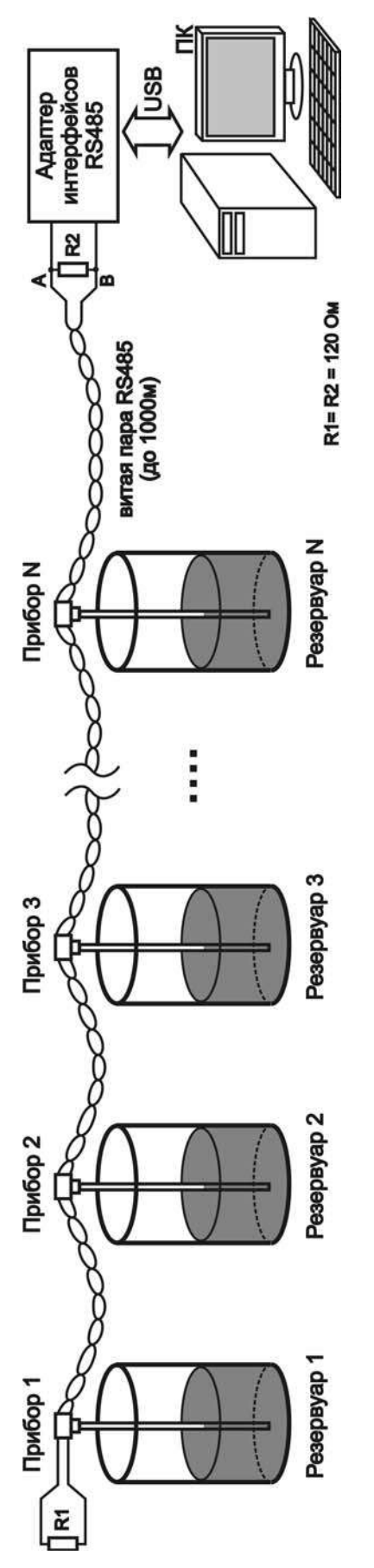

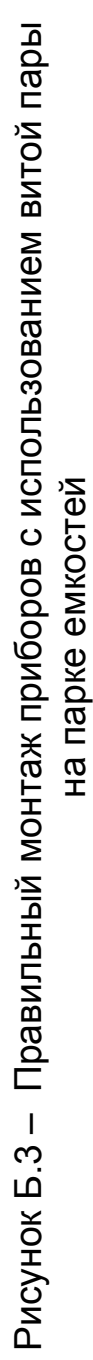

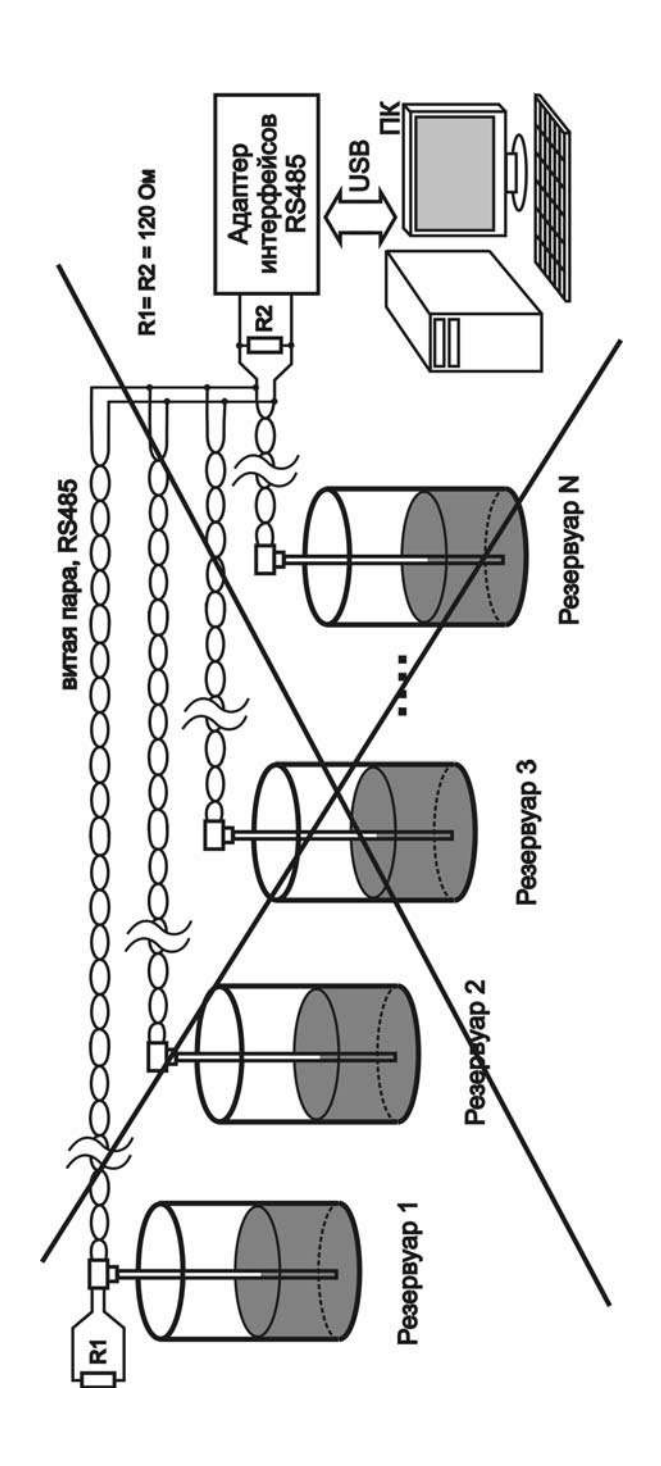

### Продолжение приложения Б

Рисунок

Б.4 – Неправильный монтаж приборов

с

на парке емкостей

на парке емкостей

использованием витой пары

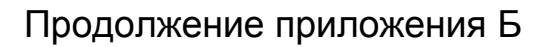

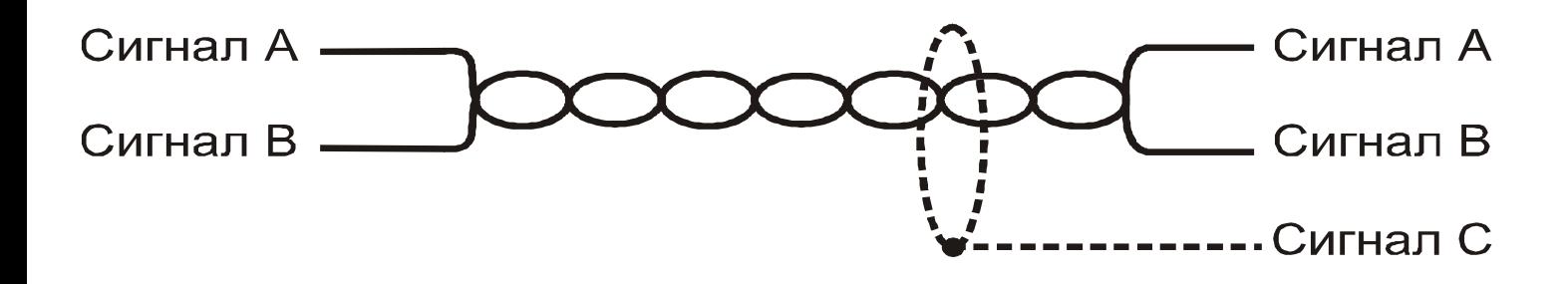

Рисунок Б.5 – Правильное использование витой пары.

Примечание – сигнал С подключается только в одной точке линии связи, например, в адаптере RS485, либо в одном из приборов.

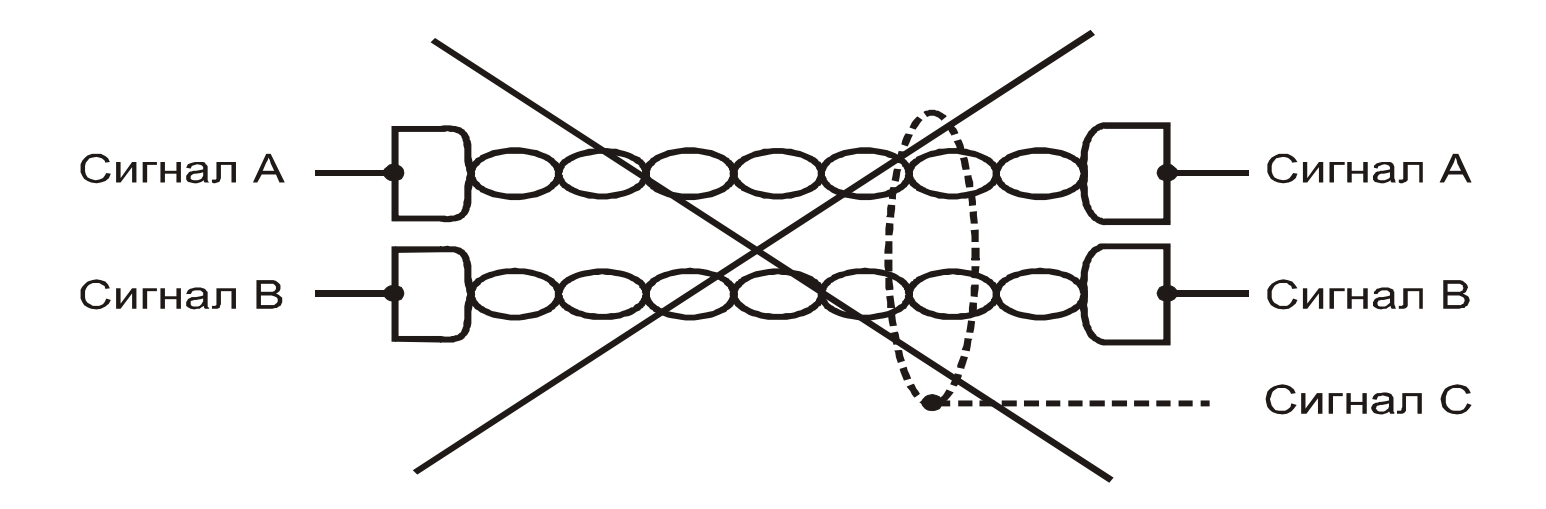

Рисунок Б.6 – Неправильное использование витой пары

Примечание – сигналы А и В имеют альтернативное обозначение, такое как: "data+" и "data-" соответственно.

#### Приложение В (обязательное) Перечень неисправностей и способов устранения

Перечень неисправностей и способов устранения приведен в таблице В.3. Таблица В.3

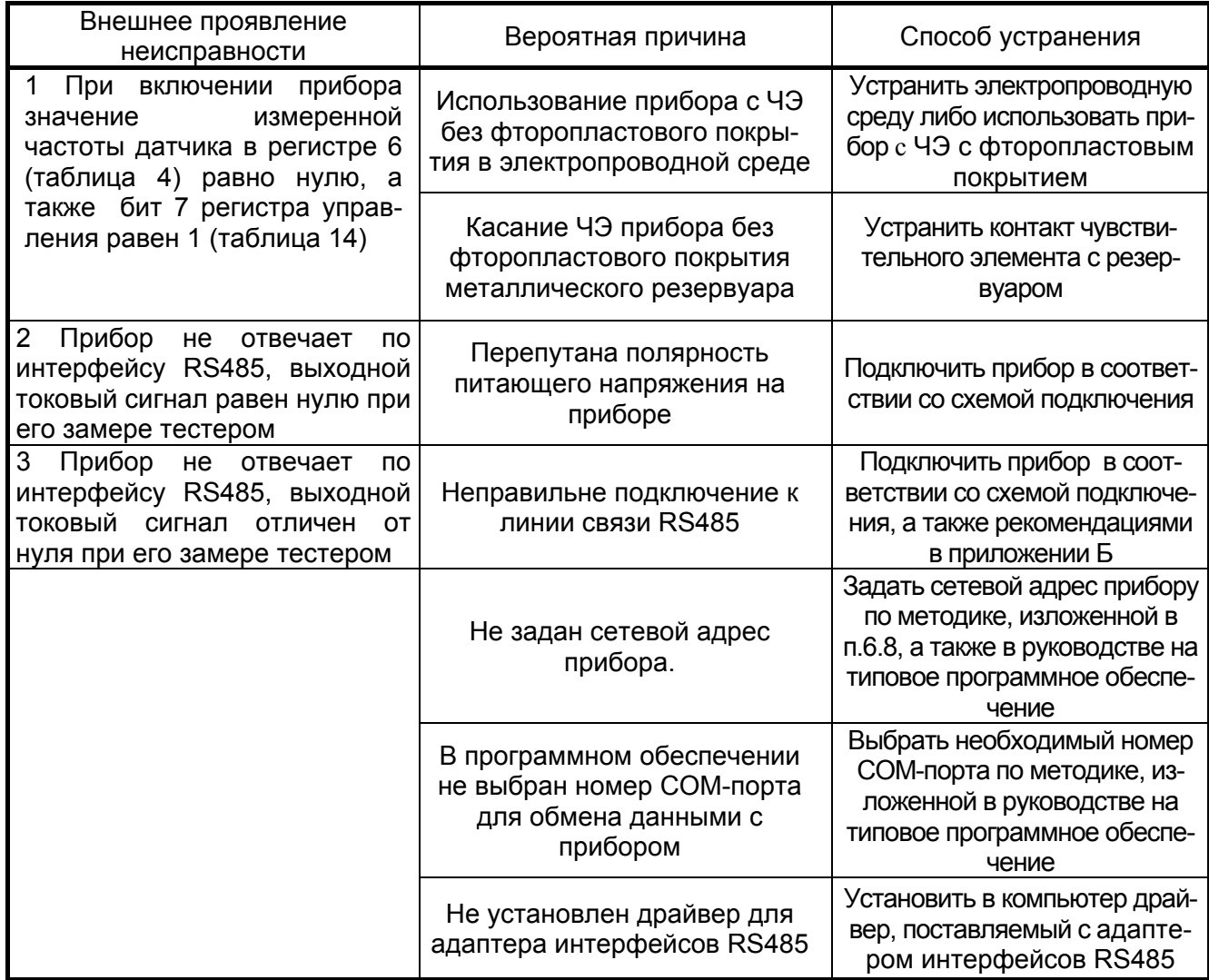

Примечание - Помимо вышеперечисленных неисправностей и методов их устранения на практике часто встречаются следующие ситуации, приводящие к неправильной работе прибоpa:

а) Ввод значений обеих калибровочных точек С1 и С2 при одном и том же уровне контролируемой среды без обеспечения опорожнения и наполнения резервуара;

б) Непостоянная диэлектрическая проницаемость контролируемой среды, обусловленная изменением ее концентрации, химического состава, источника добычи и т.п.;

в) Наличие работающих электрических силовых промышленных установок в непосредственной близости от прибора;

г) Проведение электросварочных работ в непосредственной близости от включенного прибора:

д) Использование мощных радиостанций в непосредственной близости от включенного прибора:

е) Отсутствие или плохое качество защитного заземления;

ж) Наличие промышленных помех по сети питания прибора.

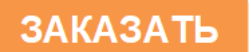